# 使用联系中心上传工具交换证书

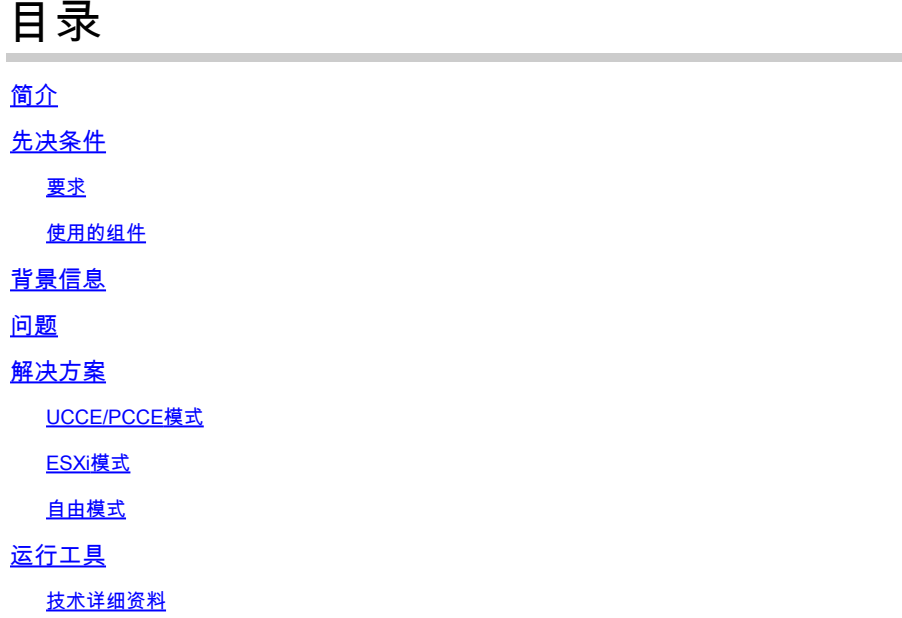

# 简介

本文档介绍在Unified Contact Center Enterprise(UCCE)解决方案中获取和上传证书的Contact Center Uploader工具。

## 先决条件

要求

Cisco 建议您了解以下主题:

- UCCE版本12.6(1)
- 客户语音门户(CVP)版本12.6(1)
- 企业聊天和电子邮件(ECE)版本12.6(1)

#### 使用的组件

本文档中的信息基于以下软件版本:

- UCCE 12.6(1)
- CVP 12.6(1)
- 欧洲经委会12.6(1)

本文档中的信息都是基于特定实验室环境中的设备编写的。本文档中使用的所有设备最初均采用原 始(默认)配置。如果您的网络处于活动状态,请确保您了解所有命令的潜在影响。

背景信息

在12.x的UCCE/PCCE解决方案中,所有设备均通过主管理工作站(AW)服务器中托管的单一平台 (SPOG)进行控制。由于PCCE 12.X版本中的安全管理合规性(SRC),解决方案中SPOG和其他服务 器之间的所有通信都通过安全的HTTP协议严格完成。

证书用于实现SPOG与其他设备之间的无缝安全通信。在自签名证书环境中,服务器之间的证书交 换成为必需。此证书交换对于启用12.5和12.6版本中的新功能(例如智能许可、Webex体验管理 (WXM)和客户虚拟助理(CVA))也是必需的。

#### 问题

对于不熟悉java的人来说,证书交换可能是一项艰巨的任务**keytool**实用程序,尤其是使用自助服务证 书时。

错误操作可能导致解决方案配置及其运行状况出现问题。

证书可以过期,续订证书是另一个挑战。

### 解决方案

本文包含用Java编写的联系中心上传工具(CCUT)的链接,可帮助您完成任务。

该工具可以连接到UCCE数据库或ESXi主机,从中获取所有主机的数据,从每台主机获取证书,然 后将其上传到java cacerts trust store。

<mark>◇</mark> 注意:该工具由Cisco TAC工程师创建,没有官方支持。您可使用<u>[ccut@cisco.com](mailto:ccut@cisco.com)</u>获取反馈、 问题和问题。

### UCCE/PCCE模式

UCCE/PCCE模式下工具的主要应用窗口如图所示:

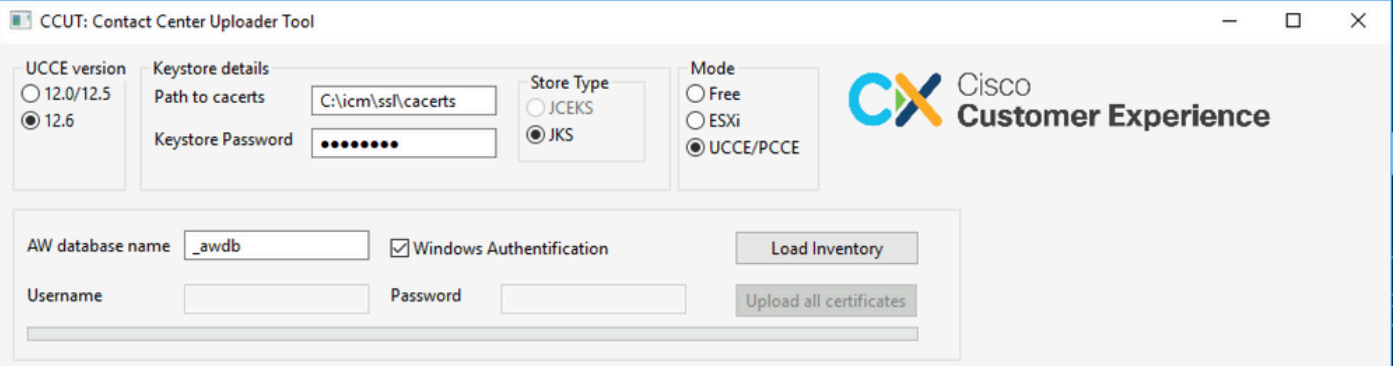

**AW database name:** 提供AW数据库、记录器或清点数据库的名称。t\_Machine...表中必须存在数据 •。 如果该工具运行在未安装数据库组件的UCCE主机上,则可以将远程结构化查询语言(SQL)服

务器名称作为前缀添加到数据库名称中。 例如AWHDS-A\pcce\_awdb 适用于外围网关(PG)或路由器计算机。

- **Username** 和 **Password** 供具有读取数据库数据的访问权限的SQL用户使用。查看 **Windows Authentification** 使用集成的windows身份验证而非SQL。
- **UCCE version:** cacerts文件的补丁取决于安装的UCCE版本。
- Path to cacerts: 缓存文件的位置。在UCCE 12.6.X中,系统使用C:\icm\ssl\cacerts,UCCE 12.5使 用默认Java信任存储(%CCE\_JAVA\_HOME%\lib\security\cacert)。
- **Keystore Password:** cacerts存储的默认密码为changeit。
- **Store Type:** UCCE使用JKS类型的商店,而CVP使用JCEKS。
- **Load Inventory** 按钮:该工具连接到上述数据库并显示资产数据。
- **Upload all certificates** button:该按钮在工具从数据库获取数据后可用。

#### 图片中加载的数据示例:

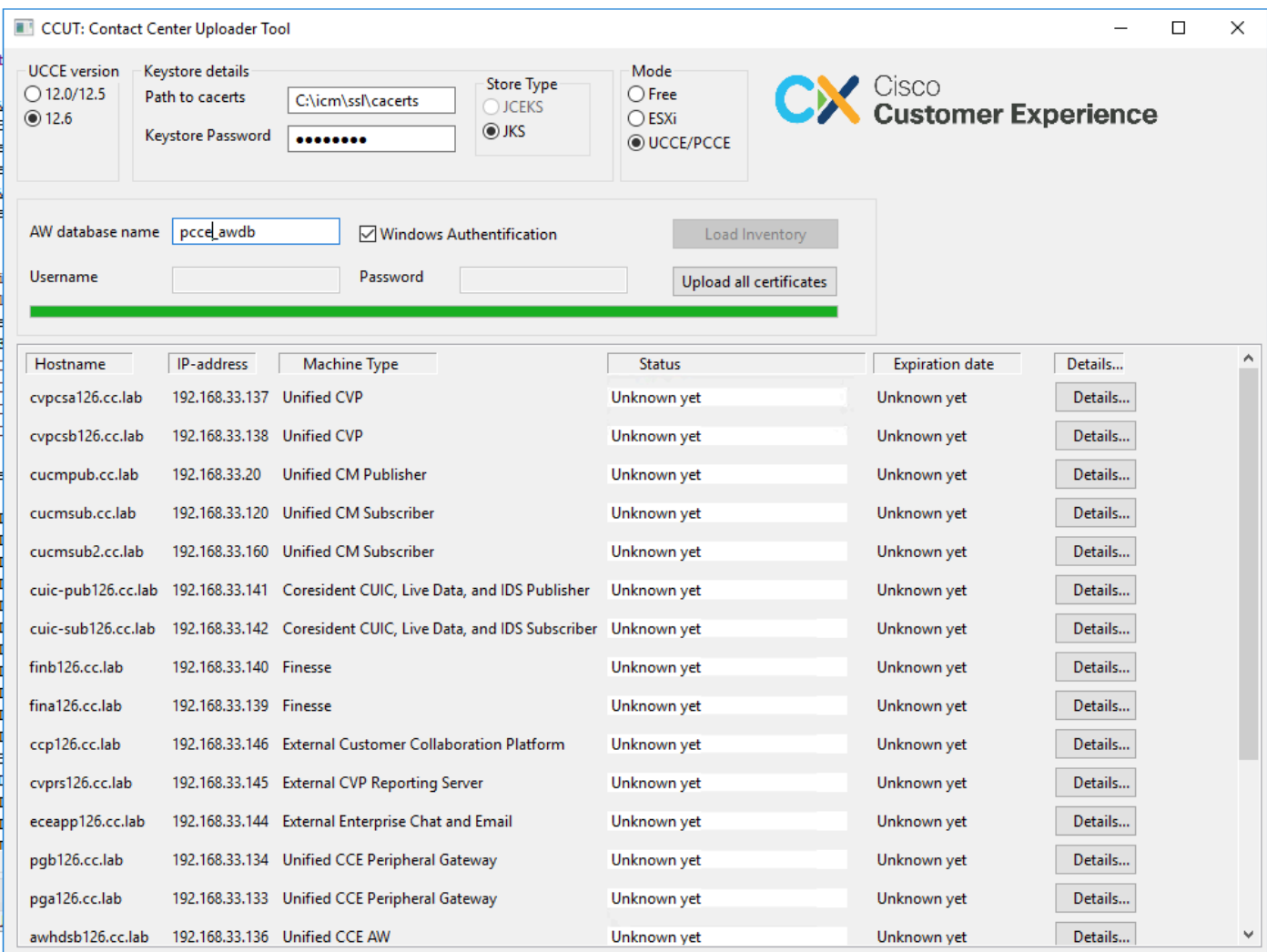

#### 资产数据包含6列:

- 主机名
- IP地址
- 机器类型
- 证书数据的状态或错误详细信息
- 证书到期日期
- 详细信息

Upload all Certificates按钮的结果:

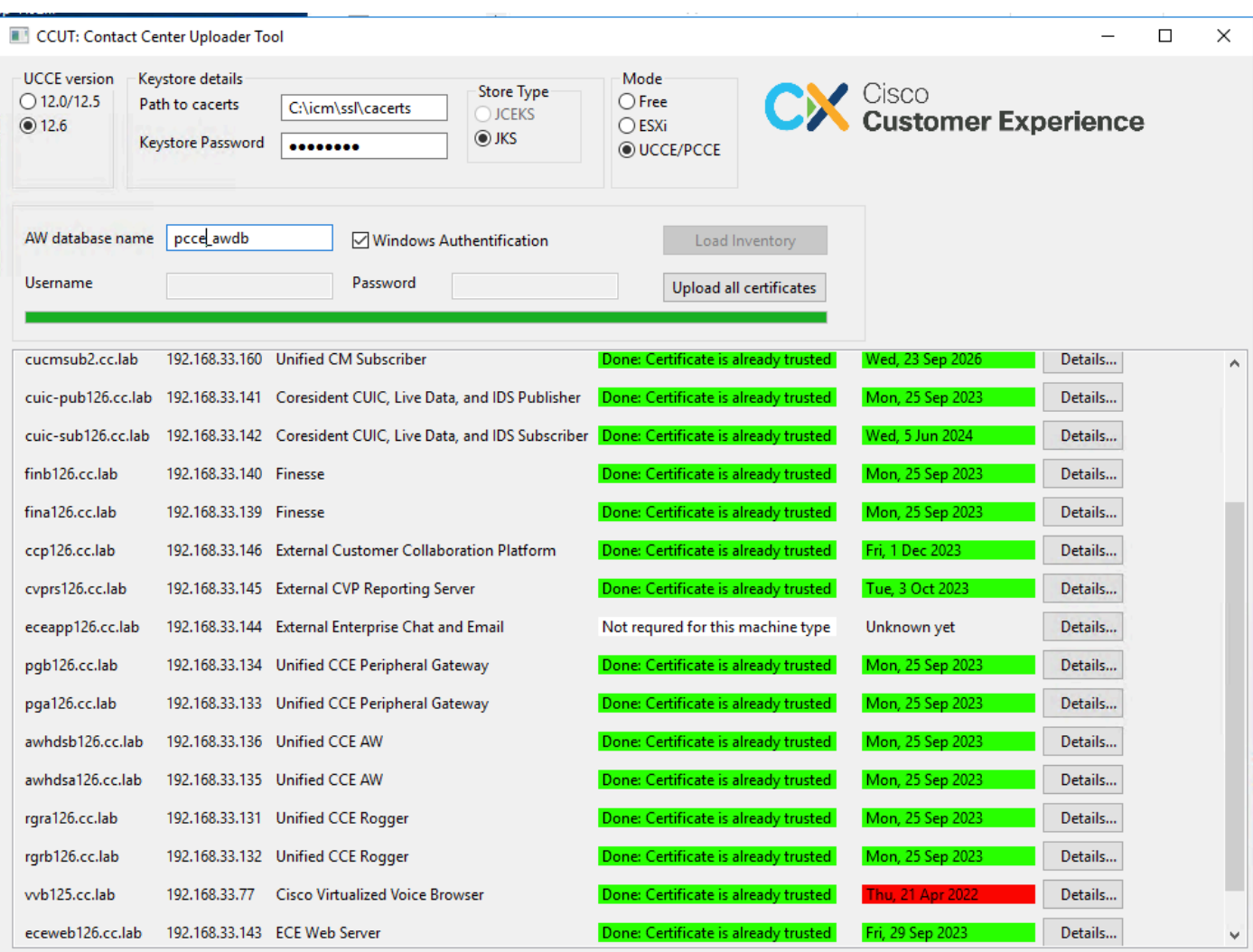

每行标记为绿色都是成功的。

需要注意红色或黄色行。

ESXi模式

当资产尚未配置且t\_Machine...表不包含任何数据时,ESXi模式可用于PCCE/UCCE新安装过程。

该工具连接到ESXi主机,并从该主机获取所有虚拟机的数据。

它从访客操作系统请求虚拟机(VM)名称、VM注释和主机名。

VM注释用于标识计算机类型。

VmWare工具必须在VM上运行,否则,主机名不会填充。

ESXi模式中的工具如图所示:

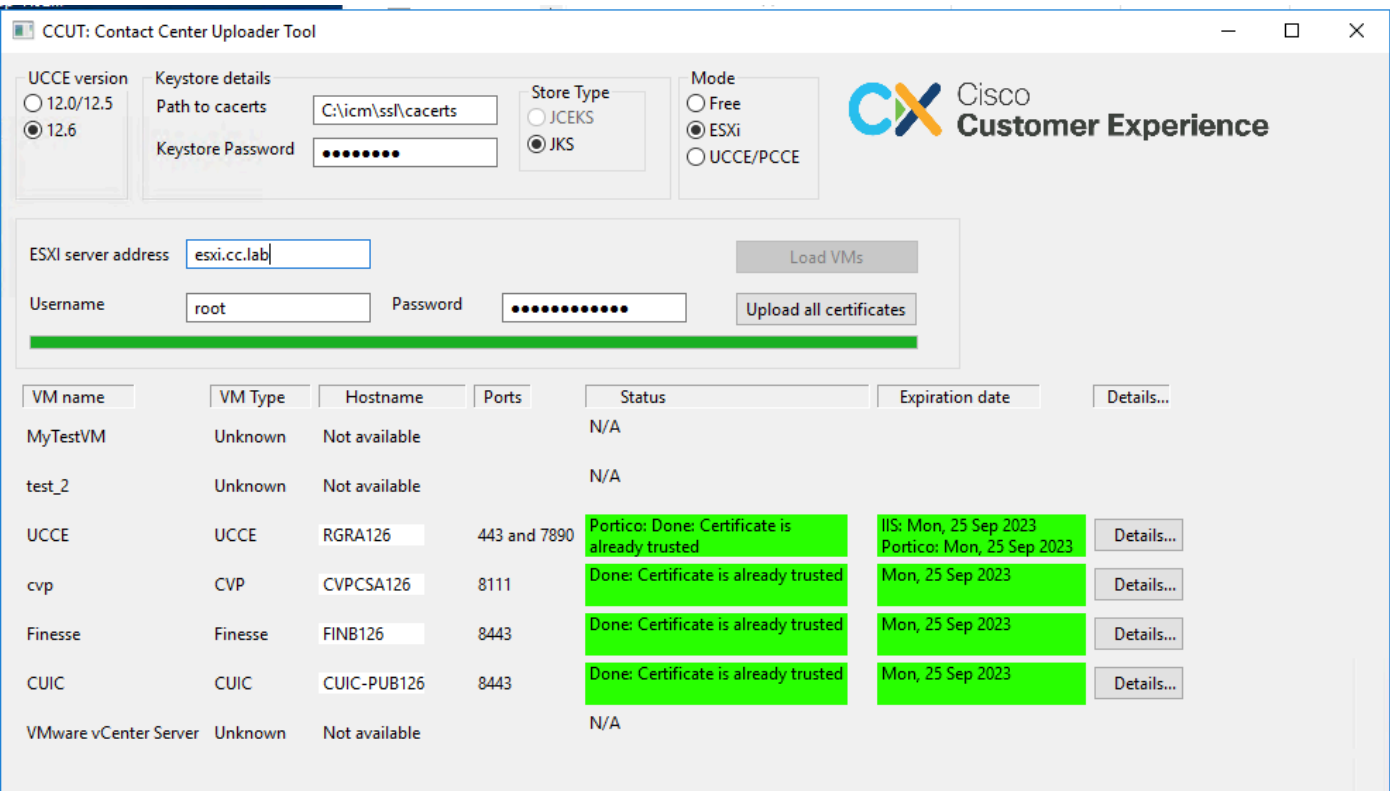

### 注意:连接不支持VCenter。

自由模式

该工具的另一种模式是"自由"模式。

无需提供UCCE数据库,该工具可用于向CVP或ECE上传任何证书。

使用案例示例:

— 获取第三方Web服务证书并将其上传到CVP。

— 获取邮件服务器的证书并将其上传到ECE服务服务器。

— 获取入侵检测系统(IDS)证书并将其上传到ECE应用服务器。

注意:由于某些限制,该工具无法将证书上传到CVP.keystore文件。

Free模式中的工具示例如图所示:

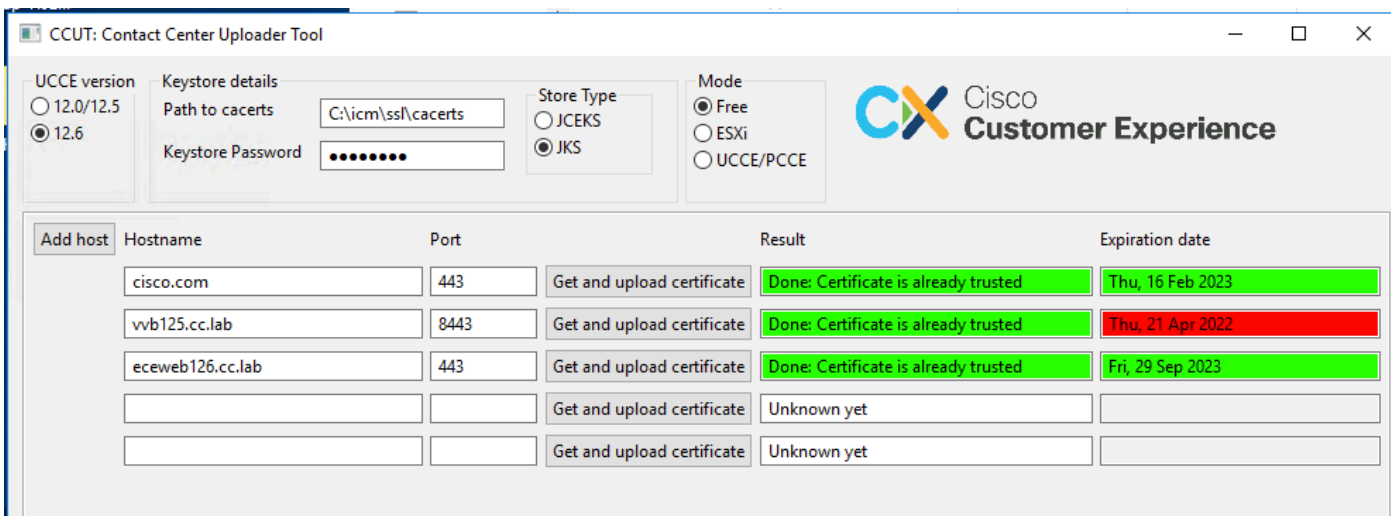

# 运行工具

下载[联系中心上传工具](https://github.com/gmanvely/UCCECertificateUploader/releases/download/v2.0.3/CCUTv2.0.3.zip)。

提取下载的存档文件。

Launcher文件包含指向jar和Java的路径。

如果需要,更新到Java和jar文件的路径。

使用管理员权限打开命令提示符(cmd)。

使用cd命令转到解压的文件夹,并运行LauncherX86.bat以启动该工具。

 $\Lambda$ 注意:请始终备份信任存储文件。

技术详细资料

- 该工具连接到主机并检查证书是否受信任。如果证书不受信任,则会上传证书。
- 使用别名util-[hostname]-[port]上传证书,例如util-vvb125.cc.lab-8443。
- 主机可以发送多个证书。在这种情况下,该工具会将所有这些证书作为根前缀和/或中间前缀 上传。
- 该工具使用java 1.8进行编译。
- 默认情况下,该工具通过localhost:1433连接到数据库。
- 最小屏幕分辨率为1024x768。不支持缩放模式。

#### 关于此翻译

思科采用人工翻译与机器翻译相结合的方式将此文档翻译成不同语言,希望全球的用户都能通过各 自的语言得到支持性的内容。

请注意:即使是最好的机器翻译,其准确度也不及专业翻译人员的水平。

Cisco Systems, Inc. 对于翻译的准确性不承担任何责任,并建议您总是参考英文原始文档(已提供 链接)。